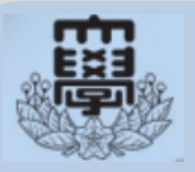

**日大生だけの就職支援サイト 「NU就職ナビ」を使ってみよう!**

NU就職ナビは,日本大学の学生向けに来た求人票やインターンシップ情報 など,日大生だけの就職支援サイトです。 卒業生が活躍する企業や体験談を閲覧できるほか,ガイダンスの情報や就職 指導課からのお知らせを確認できます。 この就職支援サイトは,スマートフォンやパソコンでも利用可能です。

### **<重要!「NU就職ナビ」へのログイン方法について>**

# **NU-AppsGを利用してログイン**します。

# ●アカウント(ID·パスワード)を取得していない方・忘れた方

本学部HPの右上にある「NU-AppsG(Webmail)」をクリックし,画面指示 にしたがって,アカウント(IDとパスワード)を取得してください。 **https://www.ir.nihon-u.ac.jp/campuslife/nu-apps/**

**アカウントの取得は学内のパソコンのみ可能です。 ※ 就職指導課内にあるパソコンから利用できます。**

# ★NU-AppsG の ID・パスワードをすでに持っている方

- ●NU就職ナビは,日本大学公式ホームページの「就職キャリア」または 右下のQRコードからログインしてください。
- ●下記アドレスからアクセス後、ログインしてください。

**<https://uc-student.jp/nihon-u/>**

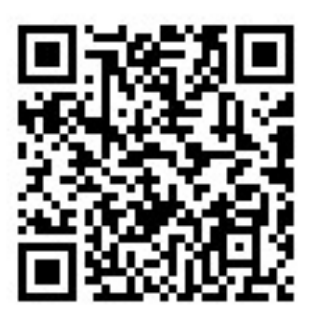

# **日大生だけの就職支援サイト「NU就職ナビ」【学生専用】**

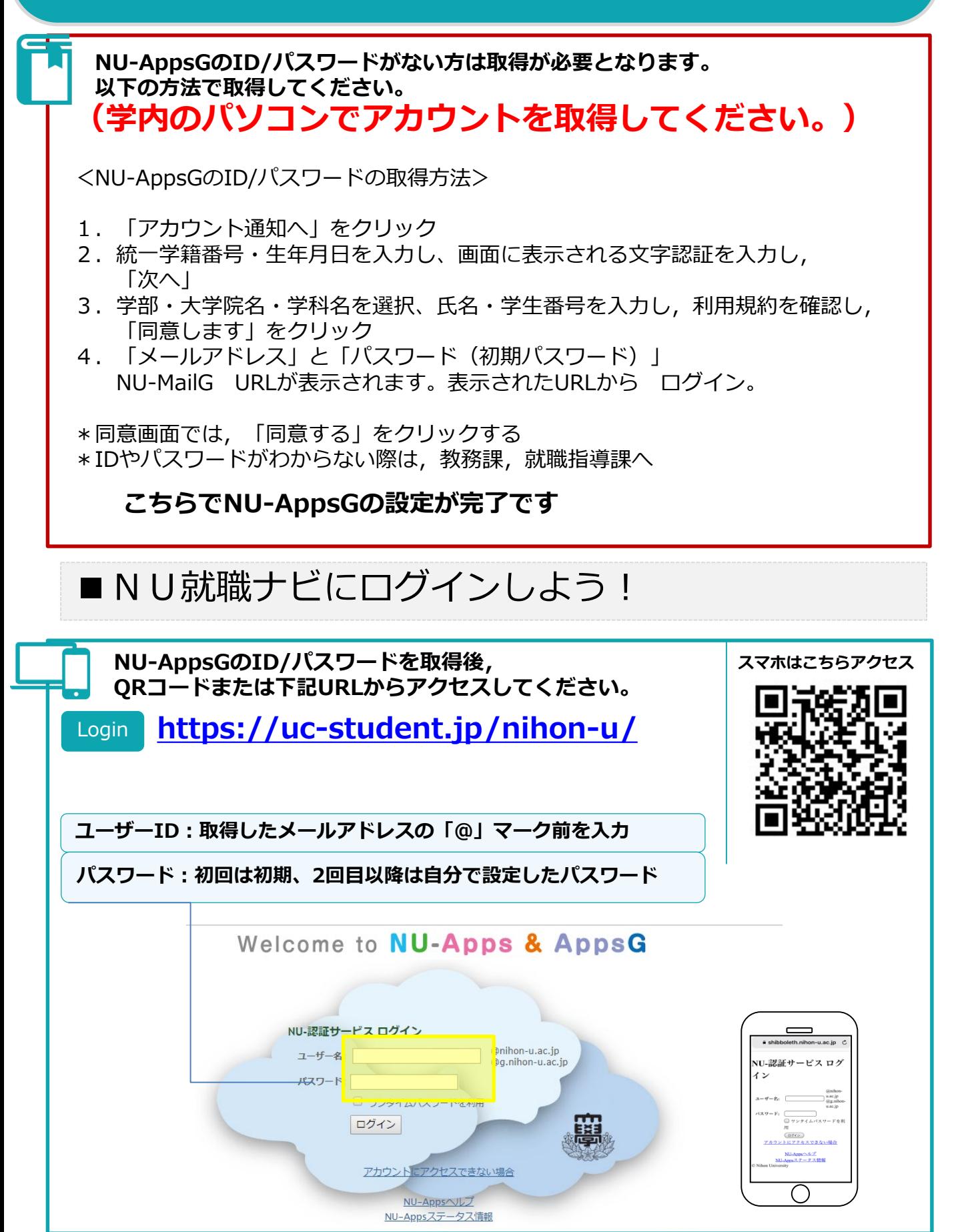

#### **NU就職ナビにログインした際の流れ(初回) Login** 1.自分の基本情報を登録・確認してください。 2. 個人情報の規約を確認し、同意にチェックしてください。 3. 進路希望の登録をしてください。 以上のステップで利用できるようになります。 「学生基本情報」と「進路希望」の登録が完了しないとNU就職ナビは 利用できません。 **必ず登録まで完了すること 学生基本情報の登録 初回ログイン時に、基本情報を入力します。** I ss 正確な情報を入力してください。 入力した項目は,登録後も修正可能です。入力情  $\vert$  as  $\frac{1}{2}$  = 454 = 0839 報に変更があった場合は,マイページから随時更  $x$ 新してください。  $a_{N1}$  $\left\| \frac{a_{N+1}}{a_{N+1}} \right\|$ ○入力項目○ 現住所・電話番号・携帯電話番号・休暇中電話 番号・メールアドレスなど「\*」印は必須項目 となります。 **必ず登録まで完了すること進路希望の登録 進路希望を入力します。** egas 進路希望は、第一希望が必須です。 就職・進学・その他の項目から選んでください。 第三希望まで登録できます。働きたい会社のタ イプを1つ以上選んでください。希望条件を細か く入力することで,あなたにあった検索条件に カスタマイズされ,企業とのマッチング精度も アップします。 変更がある場合は,更新するように心がけま しょう。 ○入力項目○ 希望進路・希望業種・希望職種・希望地域

働きたい会社のタイプ)1個以上必須) など

#### 機能紹介

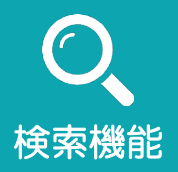

求人情報,インターンシップ情報ともに,さまざまな検索条件から希 望の情報を得ることができます。

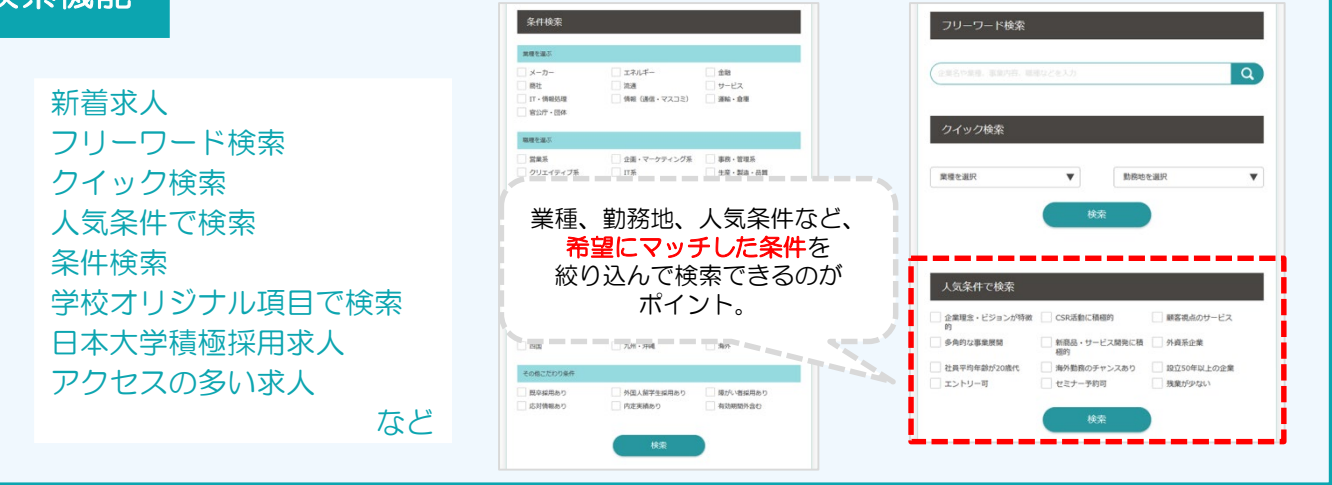

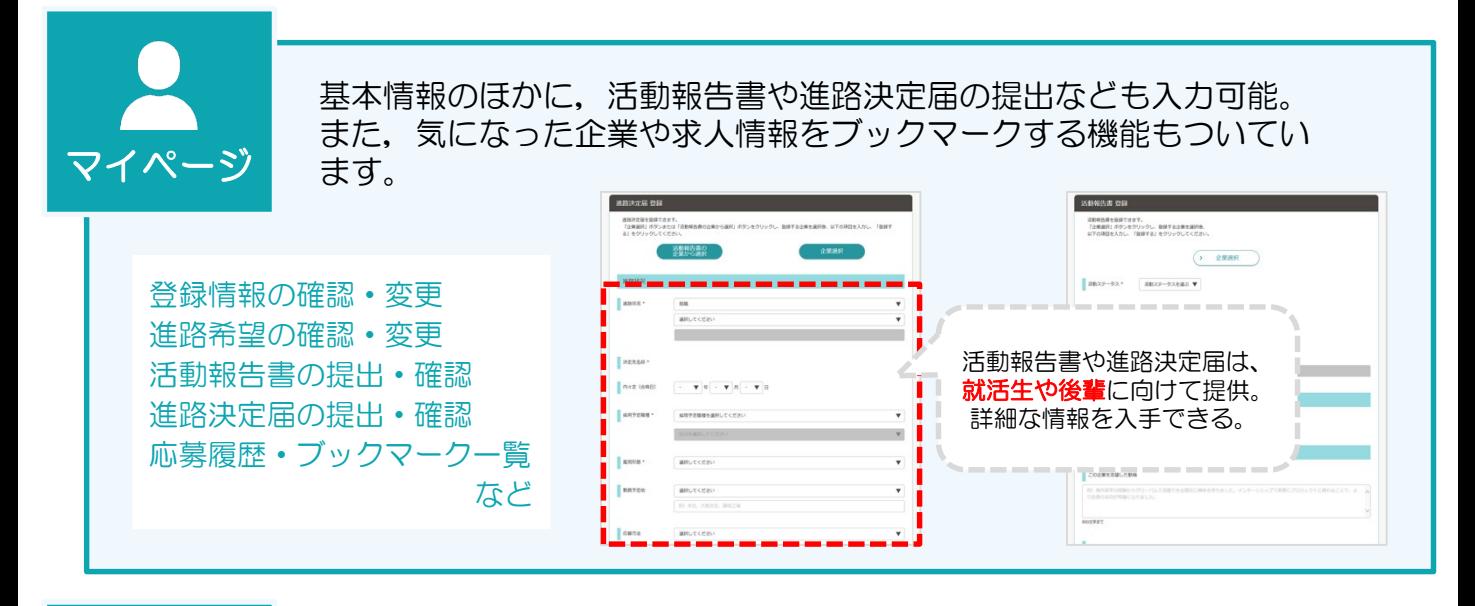

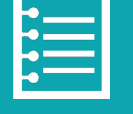

体験談閲覧

先輩が提出した活動報告書・進路決定届の検索・閲覧ができます。 就活のリアルな情報を知ることができる便利な機能です。

フリーワード検索 新着体験談 条件検索 学校オリジナル項目で検索 など

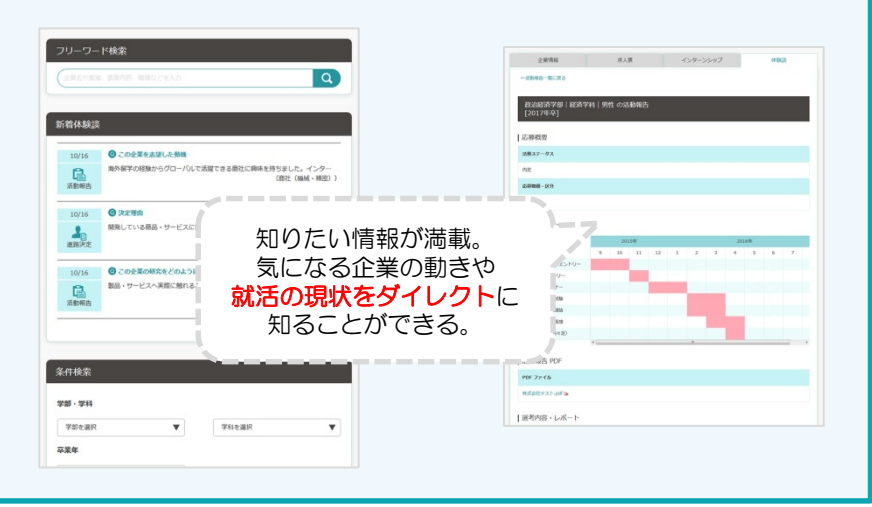

## **求人情報やインターンシップ情報の検索方法**

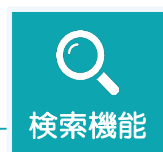

## 求人情報・インターンシップ情報を検索する

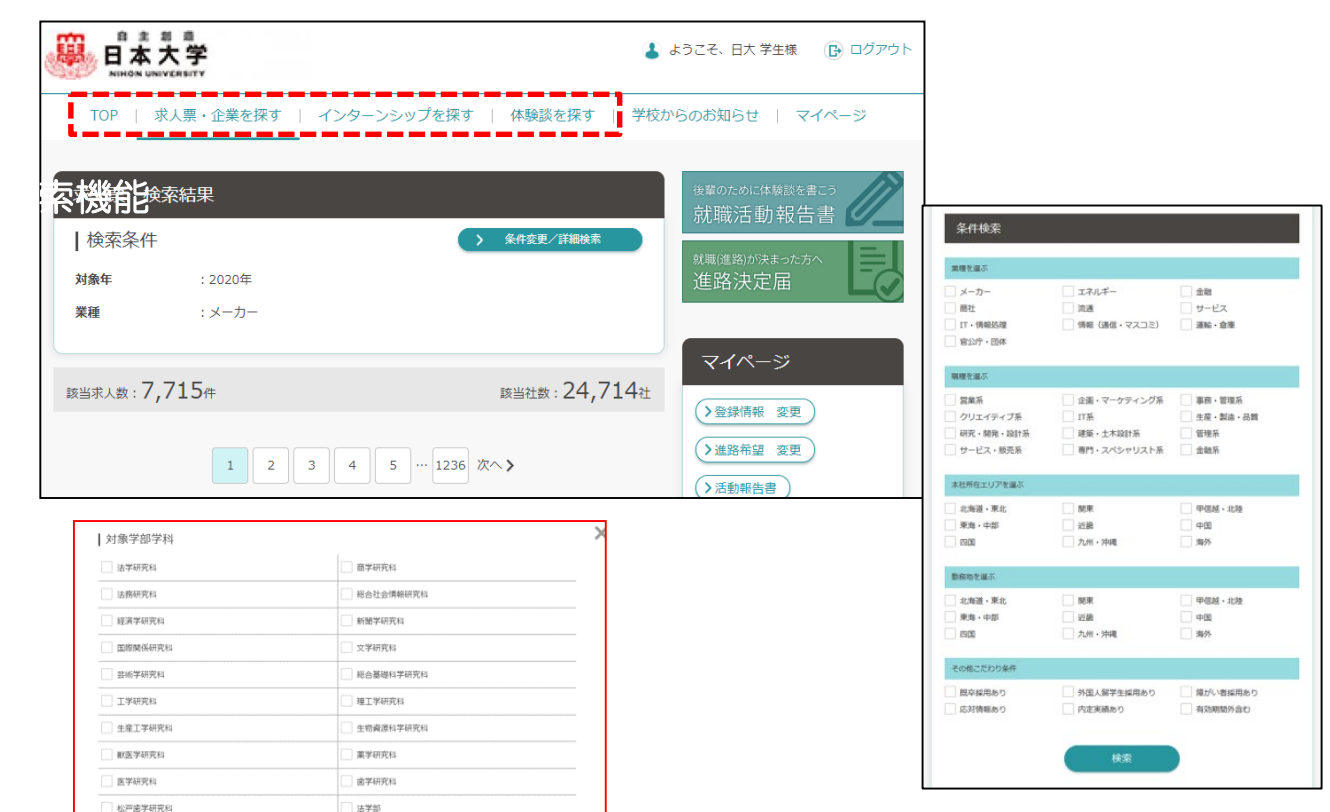

求人情報,インターンシップ情報ともに,さまざまな検索条件から希望 の情報を得ることができます。

<求人検索>

↓

新着求人・業種・職種・本社所在地・フリーワード検索・クイック検索 人気条件で検索

○条件検索・詳細検索

業種・職種・本社所在地の詳細検索、対象学科など詳細な検索可能

<インターンシップ検索>

業種・職種・本社所在地・フリーワード検索・クイック検索に加え 実施場所・実施時期・実施期間で検索可能

<体験談を探す>

先輩が入社した企業・活動報告書のある企業を検索可能

## **マイページで出来ること**

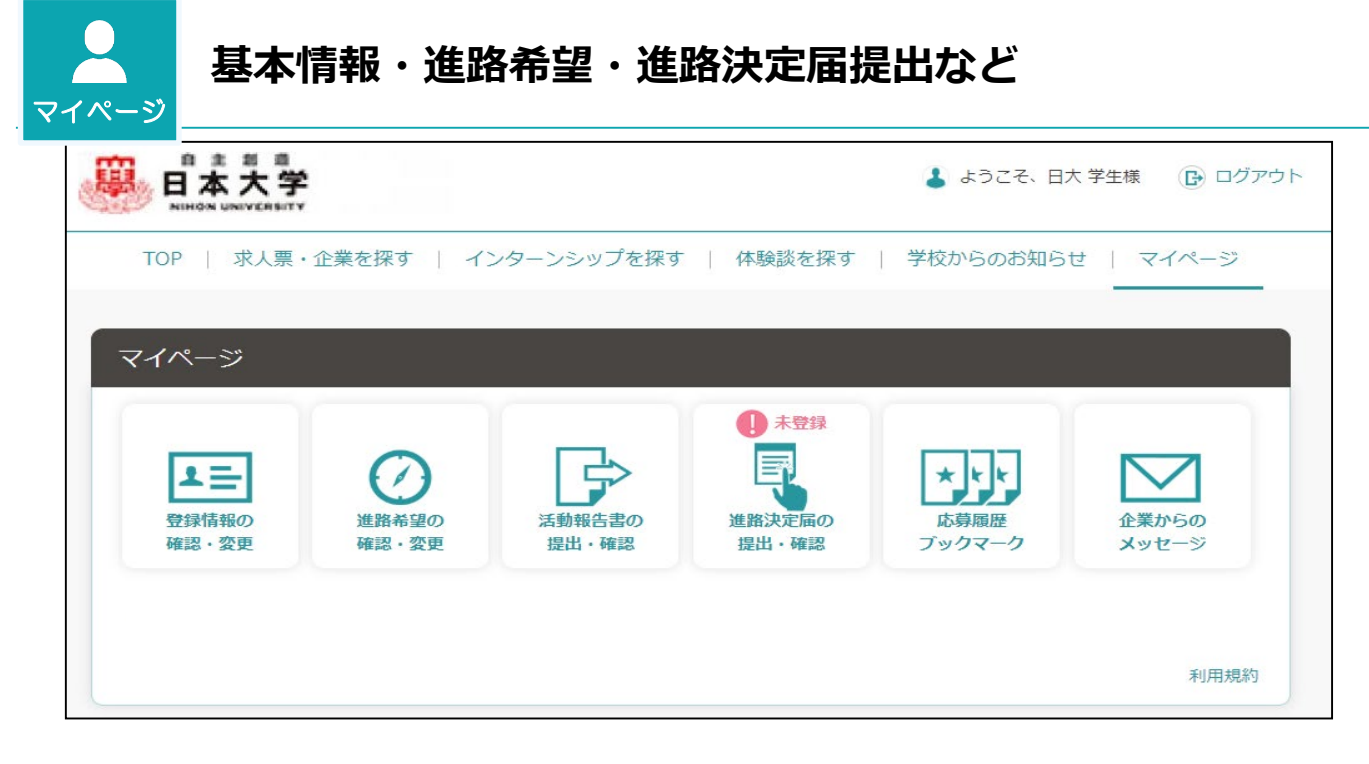

●進路希望登録

ログイン時に必ず登録となります。進路を変更した場合は必ず更新してく ださい。

※就職希望者は,「希望業種」「希望職種」を入力すると,希望にあった 求人がNU就職ナビに登録したメールアドレスに送信されます。

●進路決定届

進路(就職・進学・その他)が決定したら,**進路決定届を必ず提出**してく ださい。それぞれの決定項目にあわせて提出してください。

ここで入力された内容は,文部科学省等に提出する資料の基礎となります ので,間違いのないように入力をお願いします。

●就職活動報告書

「活動報告書」は,皆さんの先輩方が就職活動に関する詳細を記録した大 変役立つ資料です。皆さんも、卒業後の進路に関わらず、内定をもらった ら活動報告書(企業・公務員・教員別)に入力してください。後輩達の大 切な資料になります。

●応募履歴・ブックマーク

気になる求人票やインターンシップが検索できたらブックマークをつけて おこう。また,企業への応募もNU就職ナビから行えます。エントリーした 企業もここで確認することが出来ます。

●企業からのメッセージ

エントリーした企業からのメッセージがここで確認できます。